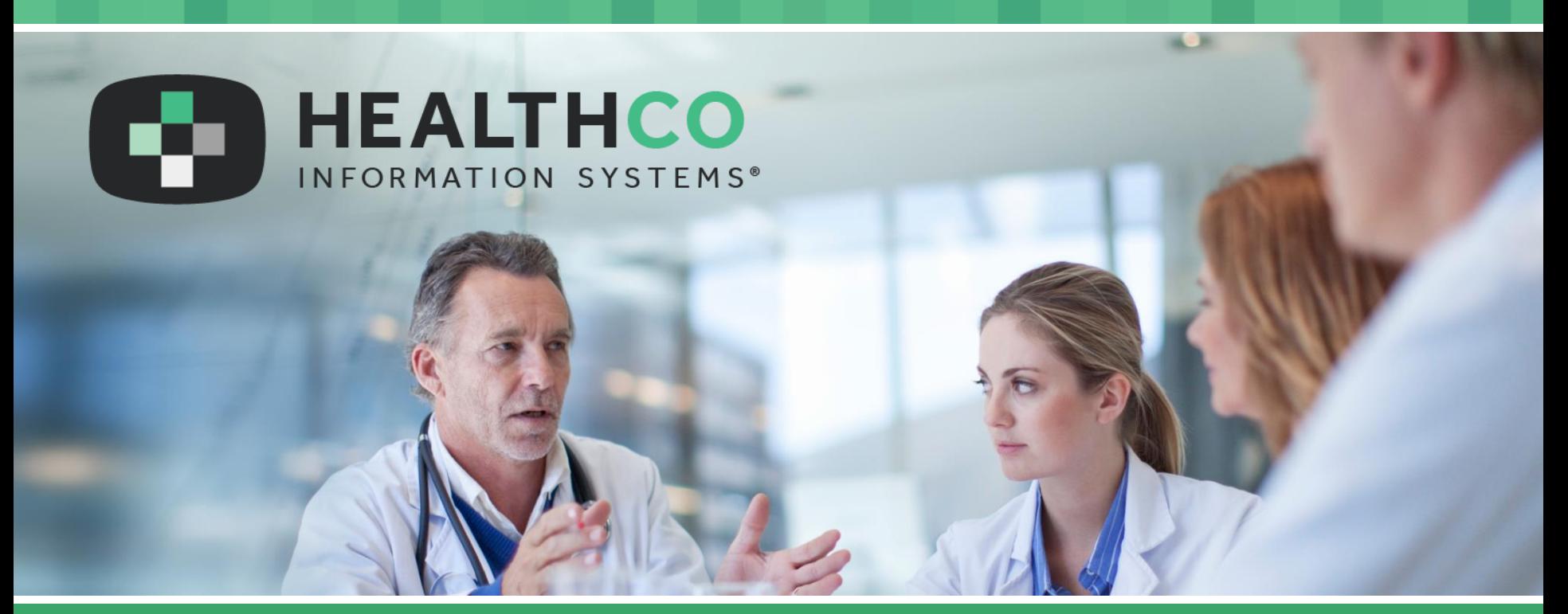

### Best Practices for Setting up Centricity Security

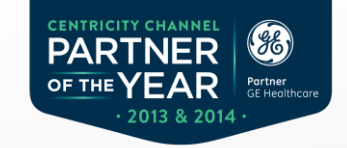

### Best Practices for Setting up Centricity Security

During this webinar we will review all aspects of security including controls, assignments, Security by User Group vs. Individual User as well as Security set up in the Business Reports component.

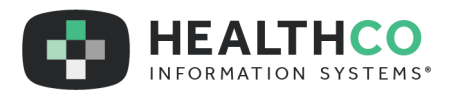

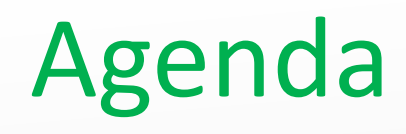

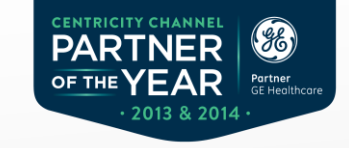

- Active directory authentication vs application authentication
- Set up Security Groups
- Setting security at Group level vs Individual Level
- Options within security.
	- **Permissions**
	- **Overrides**
	- Denied
- Reports for security settings
- Security in Reports Component
	- Group
	- Individual

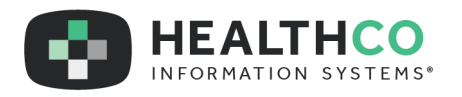

### Active Directory (AD) Authentication vs Application Authentication

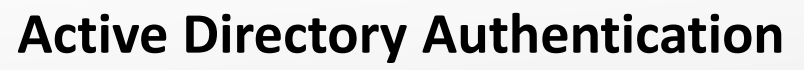

- To support a secure concurrent user model, the application stores all user and resource information in Microsoft Active Directory, which manages permissions for logging onto a computer or networks.
- The application takes advantage of the Active Directory security and flexibility. Active Directory validates user information, such as passwords, against the Active Directory information rather than requiring the user to store a network password and user database password.

### **Application Authentication**

**PARTNER** 

OF THE

- Application authentication allows administrators to manage user accounts solely from Centricity Practice Solution, without needing to use Active Directory. User login and password information is stored in the database and allows you to:
	- Customize user password settings
	- Lock out users
	- User-initiate password changes from the Logon window
	- Force password changes for users and security groups

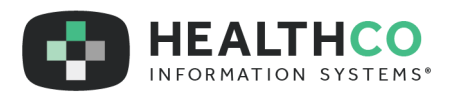

### Active directory authentication

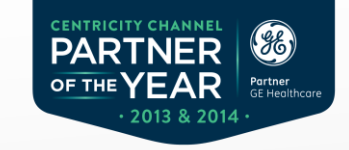

#### Administration E Charts + Schedule Registration Financial E Claims **E** Reports **E** Codes System Access On Demand Advanced Features Alerts/Flags Application Attachment Name Auditing [Clinical] Export Clinical Kits **Ph** Faxcom Faxing (Clinical) ldle Timeout and Password Management Import Clinical Kits nstrumentation **B** Load Insurance Carriers Phone Type Selection Limits **N** Visit Owner **DED** Visit Status User and Resource Management E en Users User Management Security Active Directory  $C_1$  and  $C_2$

Automatically create users

Automatically sync groups

When security groups are synchronized with Active Directory, group membership management must occur in Active Directory. Membership management functions are disabled in Centricity Practice Solution. **Salve** 

• Active Directory Security set up is in Administration>System Folder>Users and Resource Management Folder>Users>Security

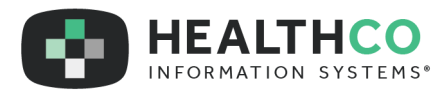

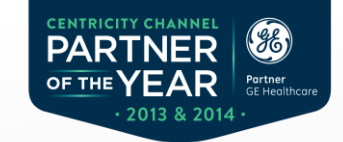

## Active directory authentication

V Automatically create users

V Automatically sync groups

When security groups are synchronized with Active Directory, group membership management must occur in Active Directory. Membership management functions are disabled in Centricity Practice Solution.

- Organization has the ability to
	- Automatically Create users
	- Automatically sync groups.

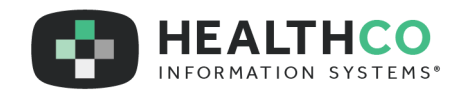

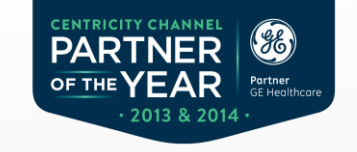

### Active directory authentication

- Users must be created in Active Directory and added to all required security groups before attempting to log into Centricity Practice Solution for automatic creation.
- If automatically sync groups option is enabled, you must create security groups in the application that identically match the names of the groups in Active Directory for successful synchronization.

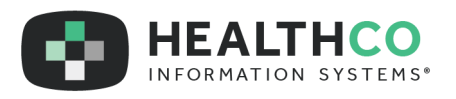

## Adding AD Groups to Centricity

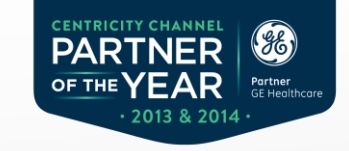

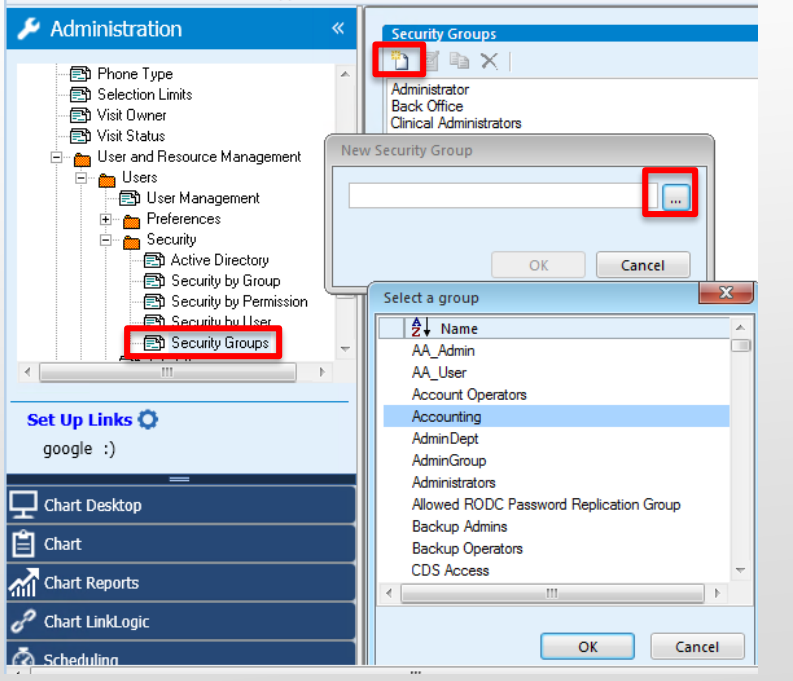

- The ellipsis button displays a window containing all active groups.
- Highlight the groups you wish to add to Centricity.

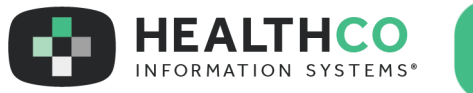

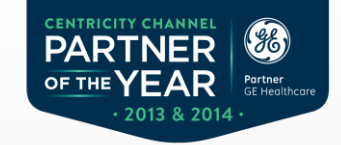

### Application Authentication

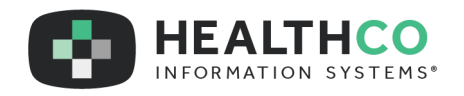

## Application Authentication

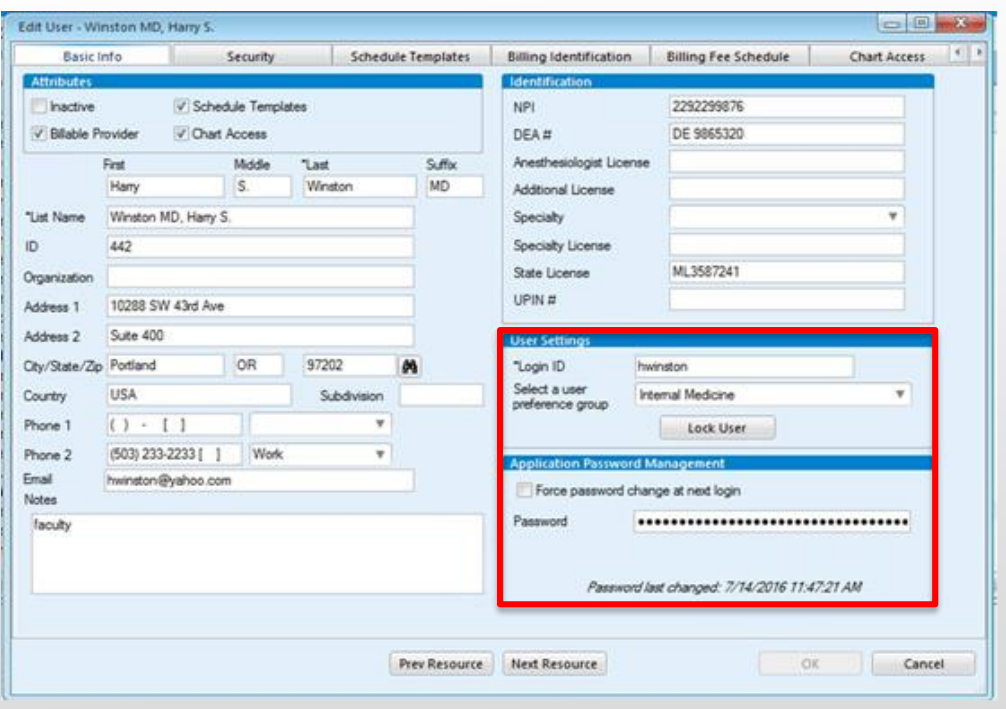

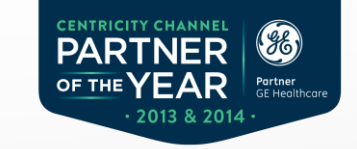

- Set up is managed at the user level.
- A login and a password will need to be set up manually.
	- In Administration, from the ribbon, select Application Users. Highlight and select the user. Add the information to the Basic Info tab.

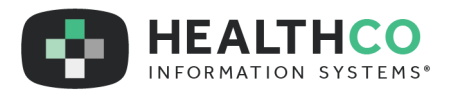

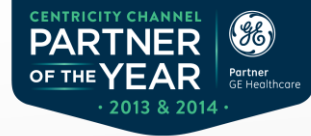

### Adding Groups using Application Authentication

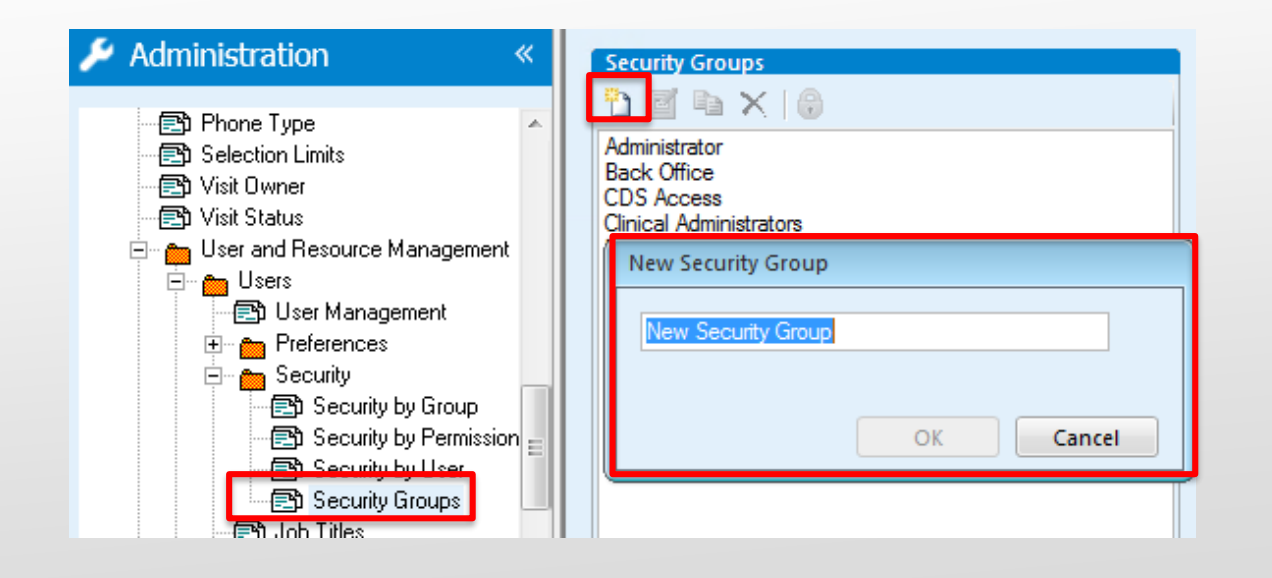

- Create a new group
- Consider job functions when creating group names
	- Front office
	- Back office
	- Billing

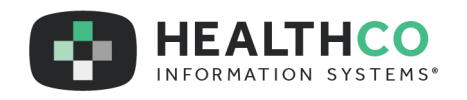

## Adding users to Groups

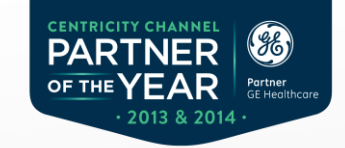

#### **Active Directory**

• **Users will automatically appear based on the group selected.**

#### **Application**

• **Users must be manually added to the group.** 

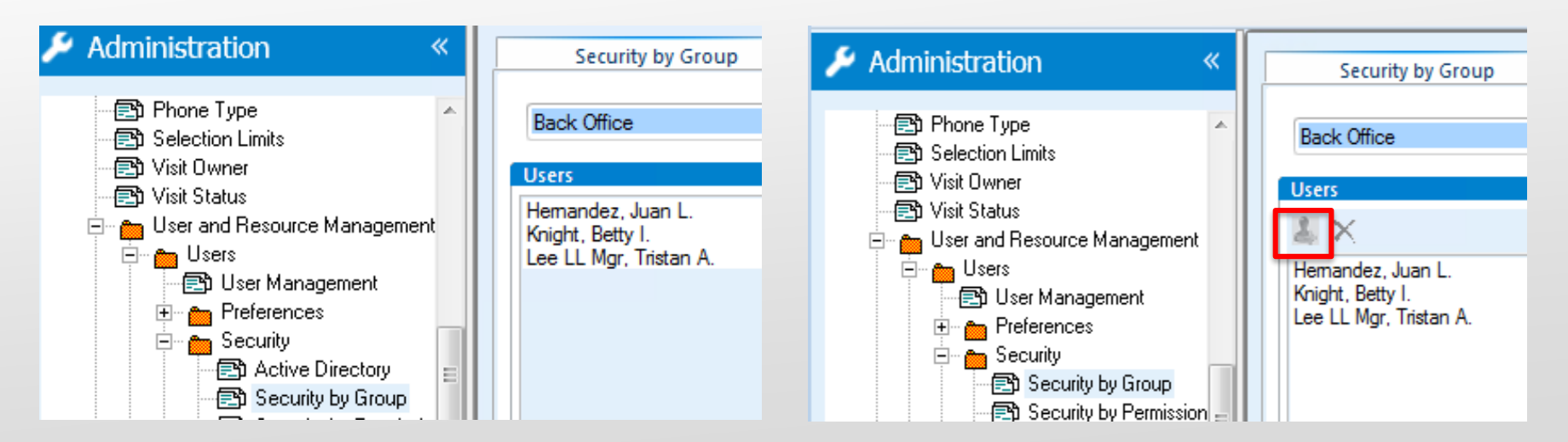

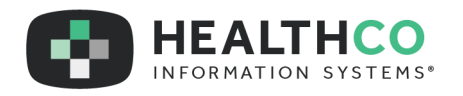

# Group Settings vs Individual **Settings**

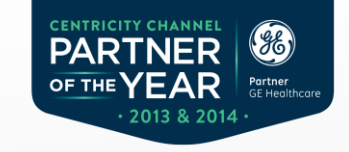

- Security groups allow you to grant or deny access rights to one or more permissions to groups of users, rather than assigning rights on an individual basis.
- Security by individual allows you to grant or deny access rights to one user at a time.

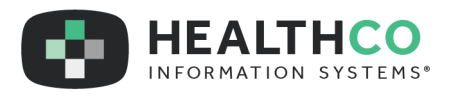

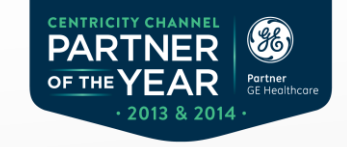

# Options Within Security

- Permissions
	- Security rights (permissions) are security settings that define the tasks an user can
		- perform. … Ø …… Balance Forward<br>… Ø …… Billing<br>… Ø …… Business Reports
			- **Business Reports**
	- If a user does not have the necessary rights to complete a task, the application displays a message explaining why.

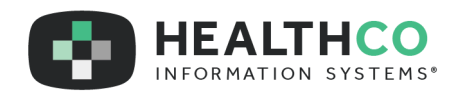

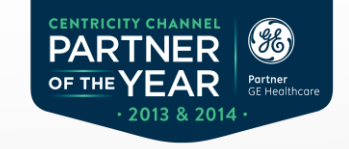

# Options Within Security

- Overrides
	- Rights granted or denied to users on the user level that override all other security settings.
		- Granted.
- Charge Management I<sub>∞</sub> Move Charge
- Denied.E™ ...... Charge Management **Move Charge**

·⊡

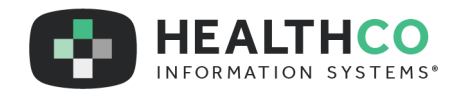

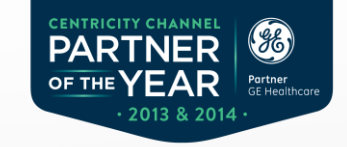

# Options Within Security

- Denied
	- A user does not have the necessary rights to complete a task.

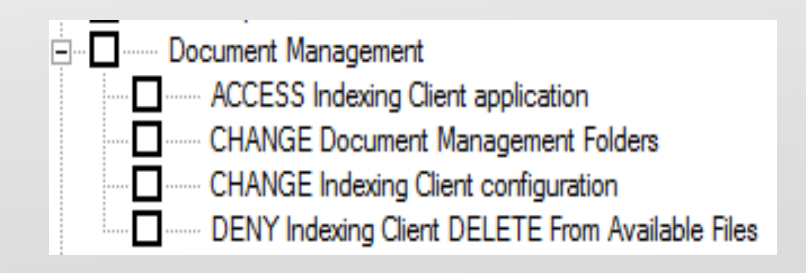

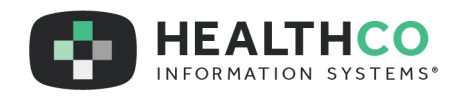

## Reports for Security Setting

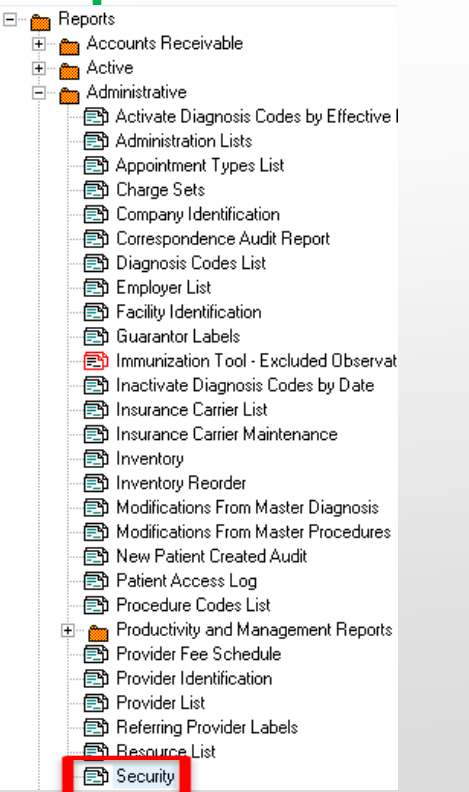

### • **Security**

- This report lists system security parameters per component and security group.
- Enables management to quickly evaluate which security groups to assign to new and existing users based on the accessibility to components within each group.

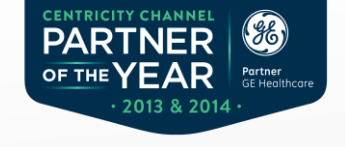

#### **Security**

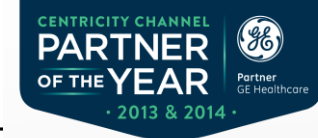

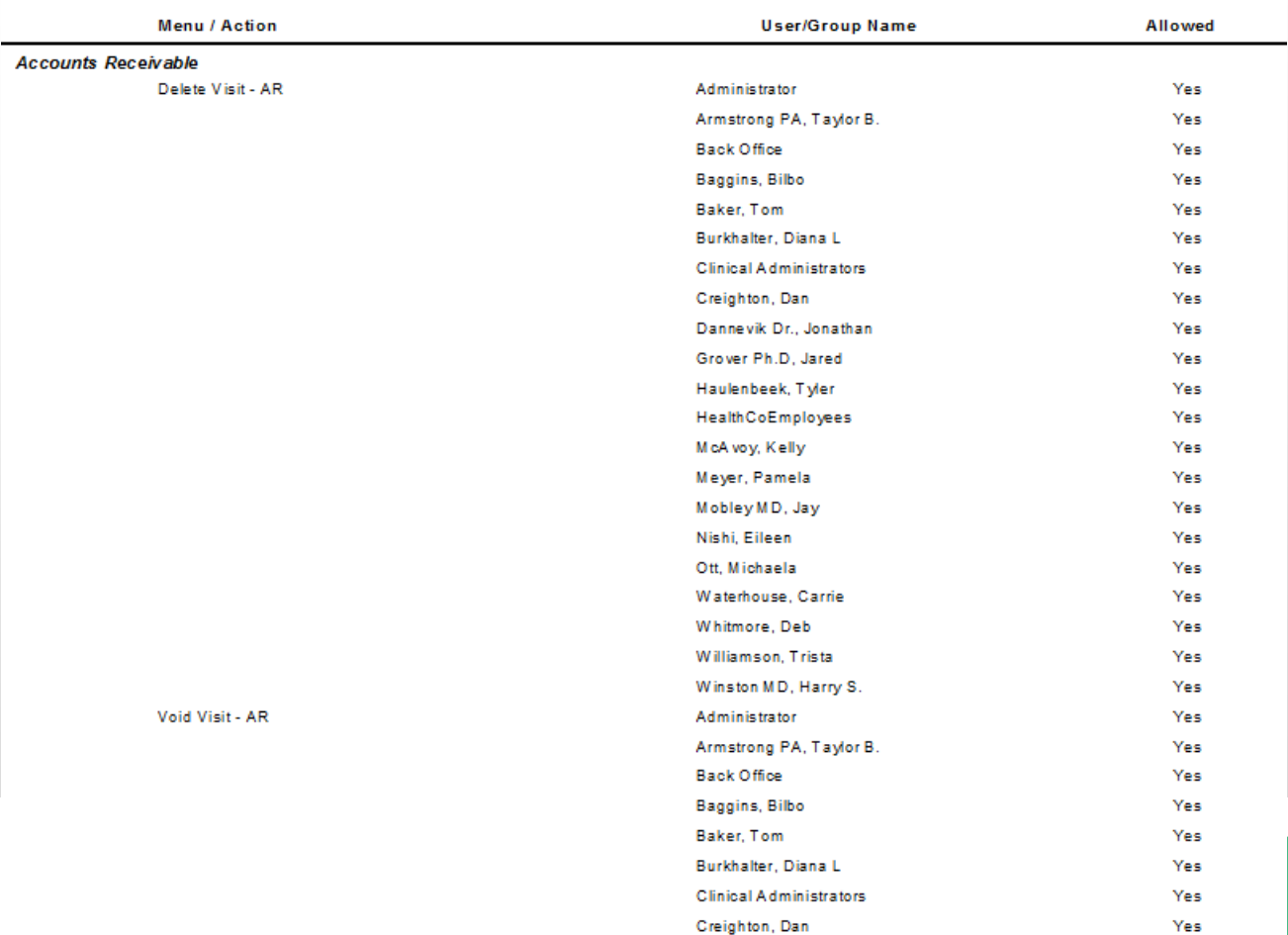

 $\boldsymbol{\Phi}$ 

### Reports for Security Setting

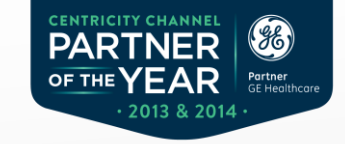

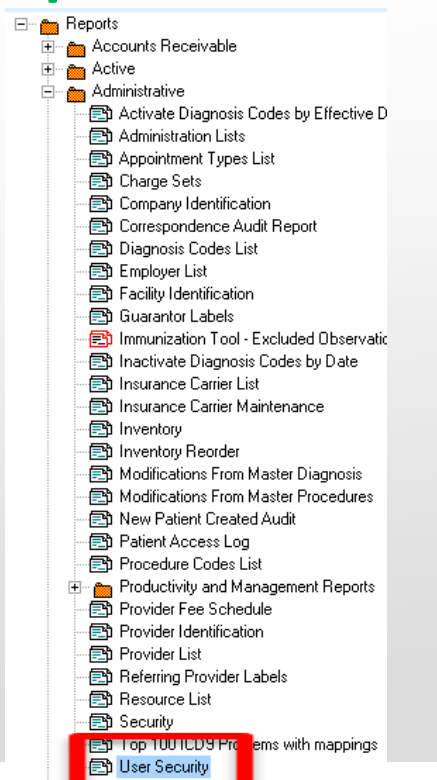

#### • **User Security**

- This report lists security parameters per user and security group.
- Quickly evaluate which securities are assigned to a user or user group based on security rights listed for each user or user group.

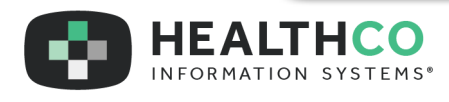

#### **User Security**

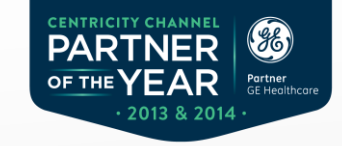

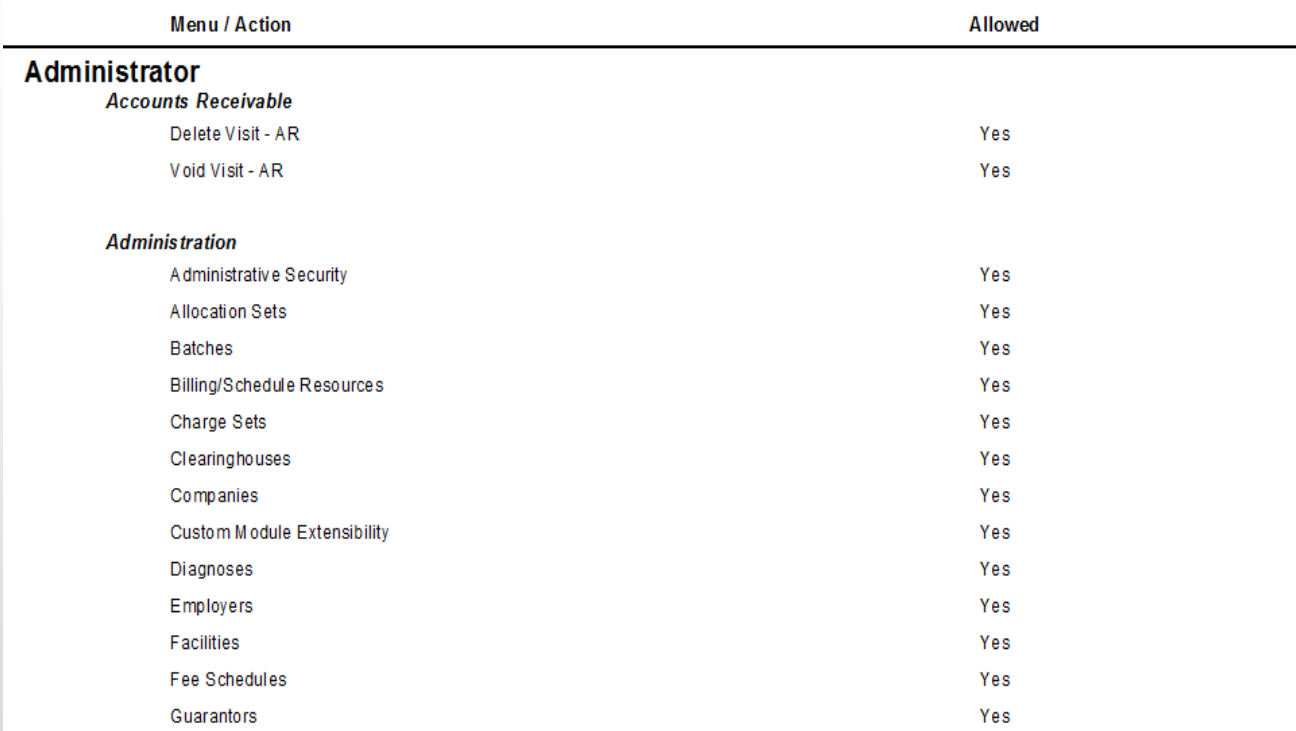

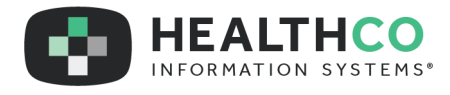

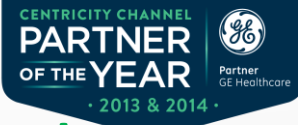

### Setting Security for Reports Component

- Controls access to reports.
- Security can be set at folder level or at the report level

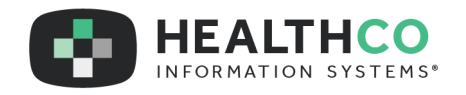

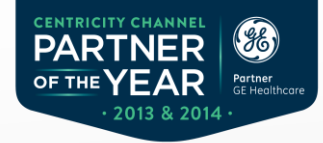

# Assigning Security for Reports

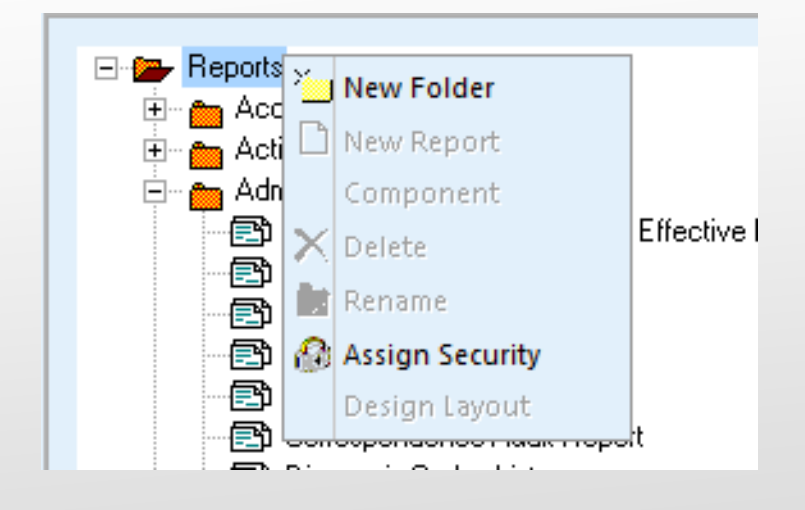

- From the Reports Component, right click on the folder or report.
- Select Assign Security
	- Note: Security for this function must be granted in security settings in Administration>Business Reports.

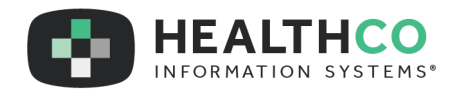

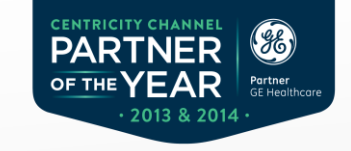

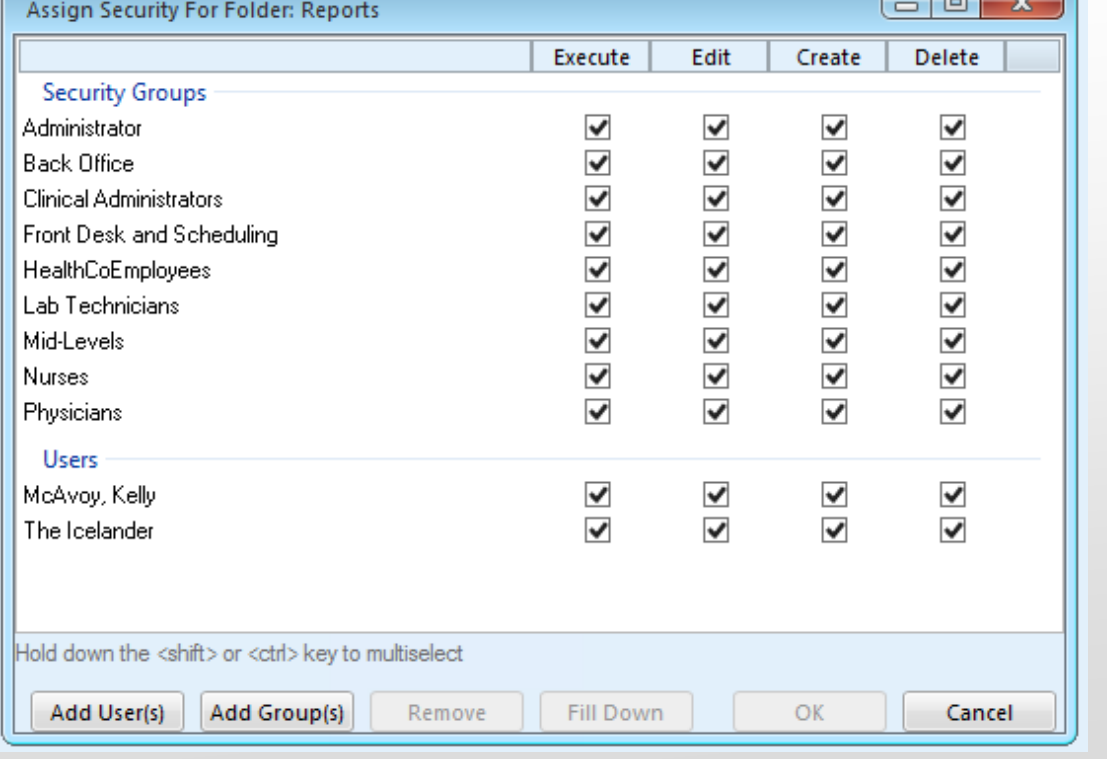

**HEALTHCO** 

INFORMATION SYSTEMS®

- Set security at the folder level to grant access to reports within the folder.
- Security can be added to a group or individual user.

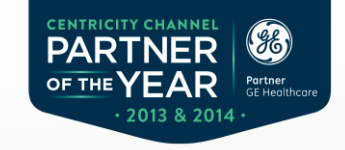

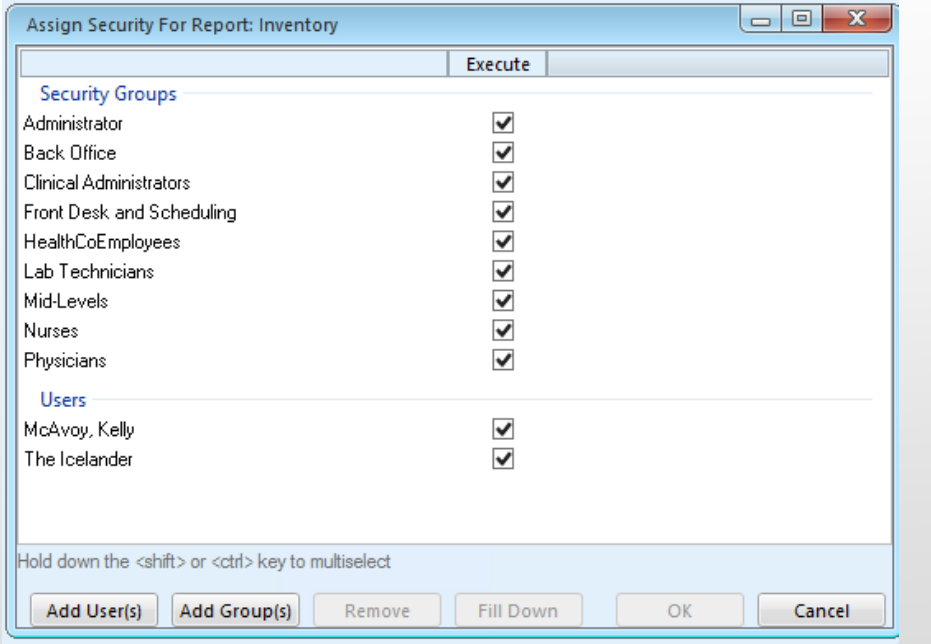

### • Security can be set at the report level

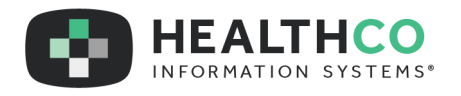

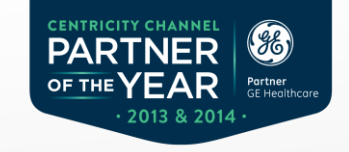

• Fill Down button is a quick method to assign security to all reports within the folder

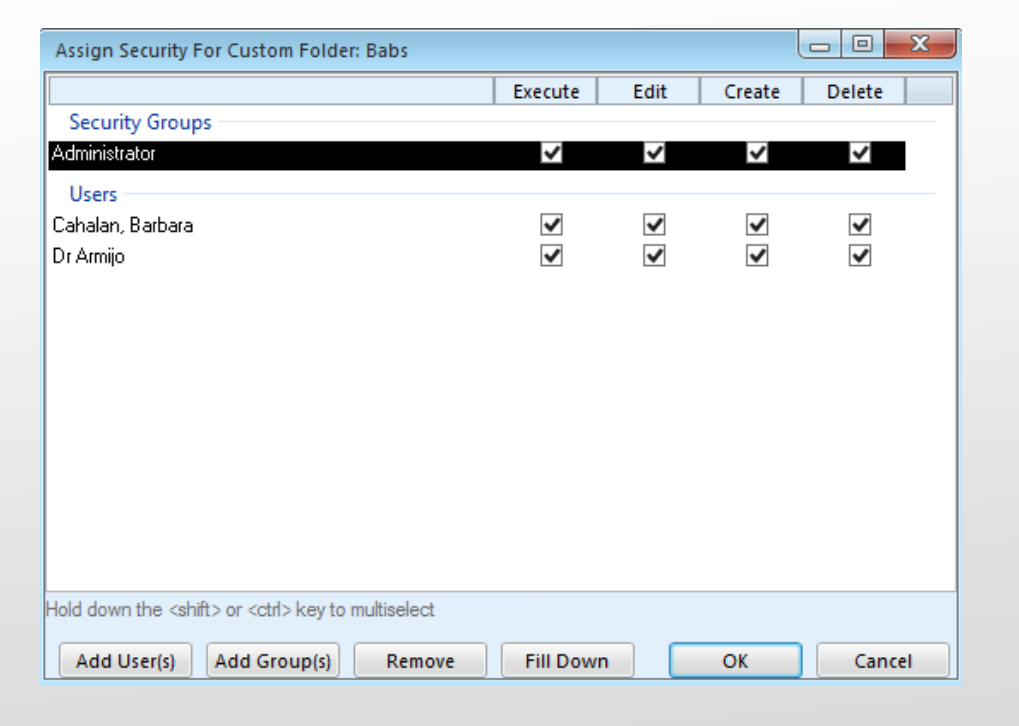

**HEALTHCO** 

INFORMATION SYSTEMS®

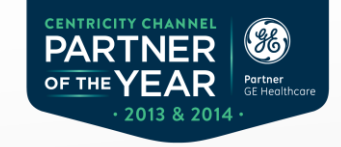

#### HealthCo can assist with training

#### Contact: Kellie Armijo, Professional Services Manager

#### (888)740-7734 or

#### kelliea@healthcosystems.com

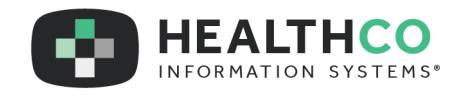

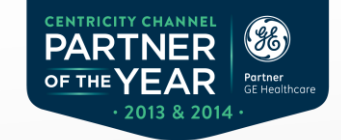

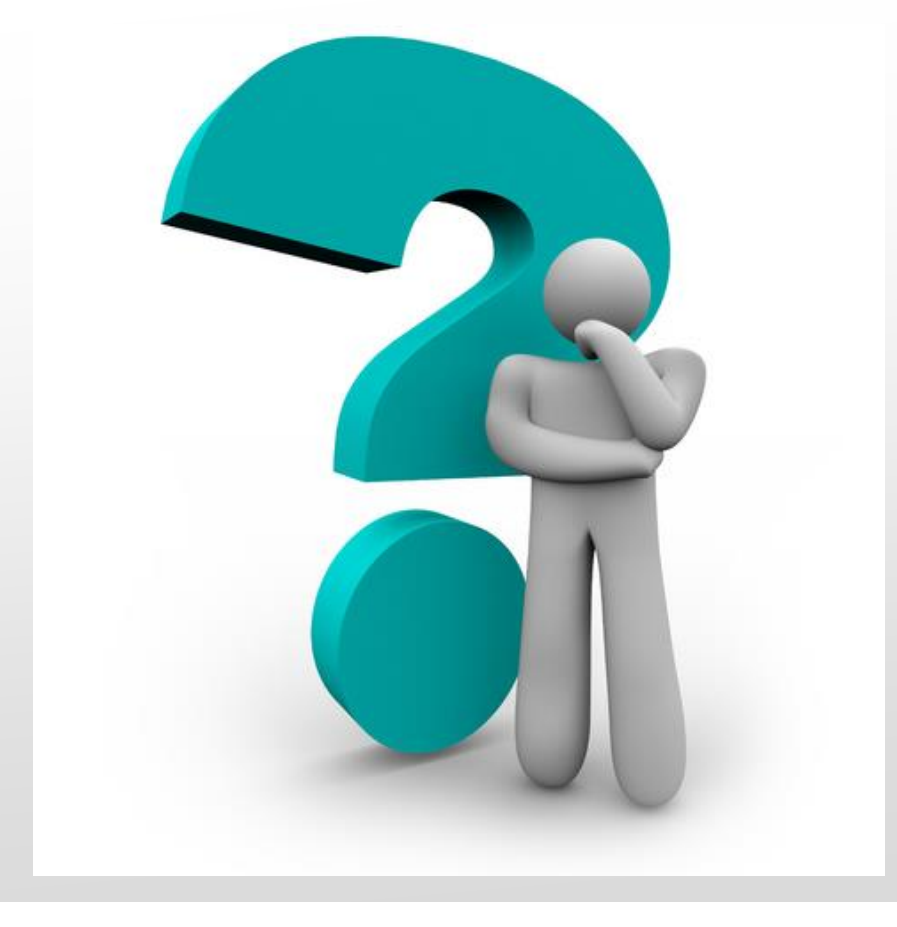

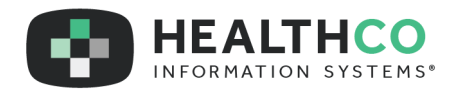

# Thank You.

**HEALTHCO** INFORMATION SYSTEMS®

Your Partner In Practice.

888.740.7734 healthcosystems.com